## **Verify your** *Visitor Profile* **email address**

Validates your VPass *Profile*

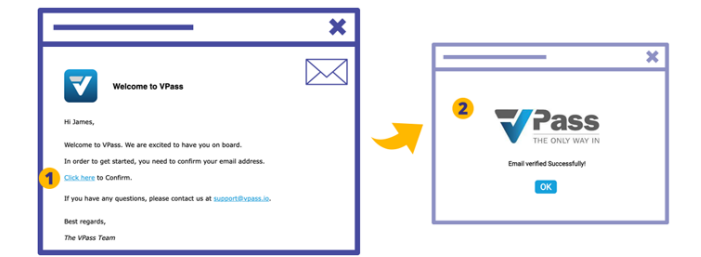

When creating your VPass Visitor Profile, it is necessary to verify your email address.

To do this, your inbox (for the address used) will receive an email entitled "*Welcome to VPass*" from the sender *support@vpass.io*.

In that email, click on the confirmation link (**1**). The confirmation will then take place (**2**).

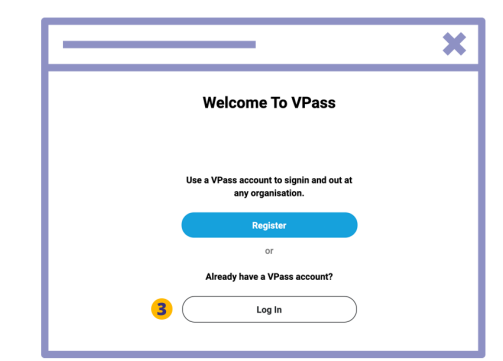

If you are unable to locate the email, or the link in the email has expired, go to your *Profile* at **visitor.vpass. io**\* and login (**3**).

\*Varies according to region: UK, EU & ZA: visitor-uk.vpass.io Canada: visitor-ca.vpass.io US & rest of world: visitor-us.vpass.io

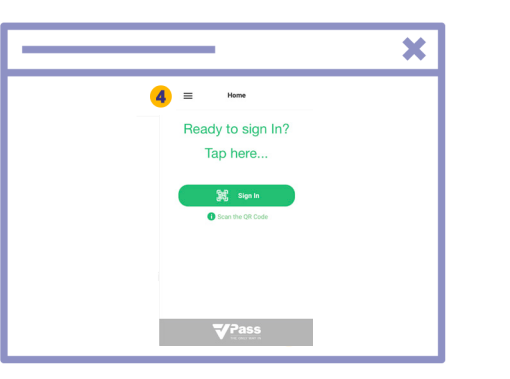

- **4**. Click on the menu icon  $\equiv$  in the top left.
- **5**. Access your Profile page.

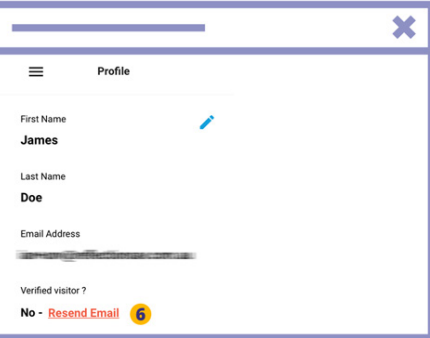

Click the red *Resend Email* link (**6**). Once you have received the email do steps 1 & 2 above.

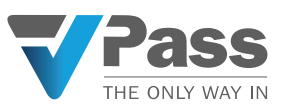